## **WS10MS01A User Guide**

## **:: Each Device's Sub-Panel ::**

1, Make sure that the PC is connected to the same WiFi access point as all the devices.

2, The software can control up to 10 devices.

3, There are 7 buttons and 3 message boxes (color of yellow, green and red) in each device's sub-panel. 4, Write the device's IP address (such as "192.168.0.108") into the box between "Link" and "Unlink" buttons and click "Link". The software will try to connect with the device. In case of success, the IP address box will turn green and the device type appears in the box next to "Device #:".

5, Usually the software can get connection with the device at once. But sometimes because of unstable WiFi or heavy load, it takes a few seconds. Sometimes even have to click "Link" button a second or third time before successful connection.

6, The 3 buttons "Link", "Unlink" and "Stop" are the same for all devices but the other 4 buttons slightly different. "Link": Connect the device with the IP address.

"Unlink": Disconnect the device.

"Stop": Stop the device.

7, For Fan 1, the other 4 buttons are defined as below. "Set PWM to": Set to % power output.

"Increase PWM": Increase % power output.

"Decrease PWM": Decrease % power output.

"Reverse": Reverse the rotation direction.

8, For Pump 1, the other 4 buttons are defined as below. "Set PWM to": Set to % power output.

"Increase PWM": Increase % power output.

"Decrease PWM": Decrease % power output. "Special": Enter Flash mode 1~9.

9, For RGB 1, the other 4 buttons are defined as below.

"Set R PWM to": Set red LED to % power output.

"Set G PWM to": Set green LED to % power output.

"Set B PWM to": Set blue LED to % power output. "Special": Enter Flash mode 1~9.

10, For WLED 1, the other 4 buttons are defined as below. "Set PWM to": Set to % power output.

"Increase PWM": Increase % power output.

"Decrease PWM": Decrease % power output. "Special": Enter Flash mode 1~9.

11, The 3 message boxes for Fan 1 and Pump1 show "% power output", "Rotation speed (RPM)" and "Working current (mA)".

12, The 3 message boxes for RGB 1 show "Red % power output", "Green % power output" and "Blue % power output".

13, The 3 message boxes for WLED 1 show "% power output", "No use" and "Working current (mA)". 14, When the device is running, the data in the message boxes are updated periodically. If the figures do not change, it means either the device stop or in very rare case the software loses connection with the device.

Device 3: FAN<sub>1</sub> Link 192.168.0.111 Unlink 0% 0 RPM  $0<sub>m</sub>A$  $15 -$ Set PWM to % **Increase PWM** 5|≜ Decrease PWM 5 % Reverse Stop

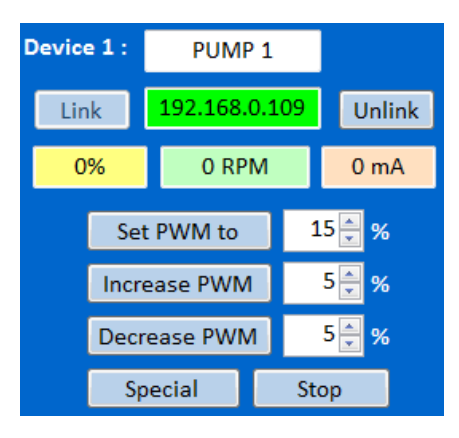

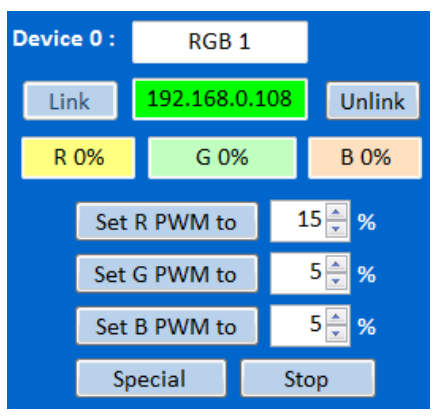

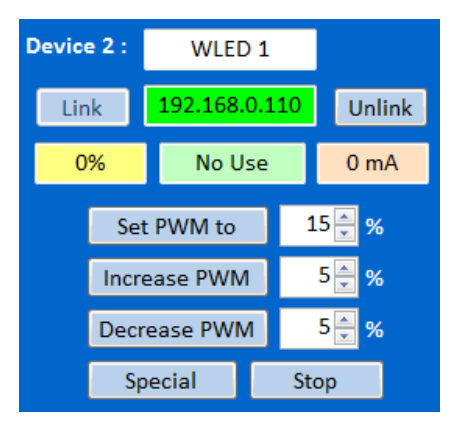

15, If for any reason the software loses device connection, press "Unlink" and "Link" to connect again. If no use, wait for 1 minute and try again. If still can't work, the distant device has to be repowered in order to get connection.

16, Before exiting the software, the device must be "Unlink" or next time the software can't get connection with the device. The connection channel is viewed as "occupied".

17, The value in the 3 numeric boxes could be changed by either pressing the up/down key or direct entry of a new value.

18, Pressing "Special" button for Pump, RGB and WLED enables Flash mode 1. Pressing the button again changes to Flash mode 2. And it carries on. However, the Flash mode No. is not shown in the sub-panel.

## **:: Central Control Buttons ::**

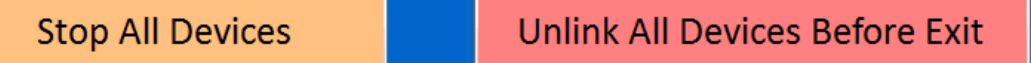

1, There are only two central control buttons in the lower part of the user panel.

2, "Stop All Devices" button to stop all the devices at the same time.

3, "Unlink All Devices Before Exit" button to unlink all devices.

4, Be sure to stop and unlink all devices so that next time the software can get connection with devices without any trouble.

5, If a device is linked but user does not take any action (click any button) for over 3 minutes, the device will be automatically unlinked. It doesn't matter, just click "Link" button again to get connection. This is to prevent that in some cases the unstable WiFi will break a device's connection.